## **Login Procedure for First Time Users**

Welcome to ARTISAN's infertility patient portal. This secure online system will allow you to view your treatment calendars online and communicate with the office via our Message system.

Follow these steps the first time that you access your Personal Home Page. Please call the office if you forget your password.

Your Personal Home Page uses secure internet technology to protect your personal information.

First time users will sign in with their name, birthdate, and the system's "default password", as explained below. Then you will create your own password for future use.

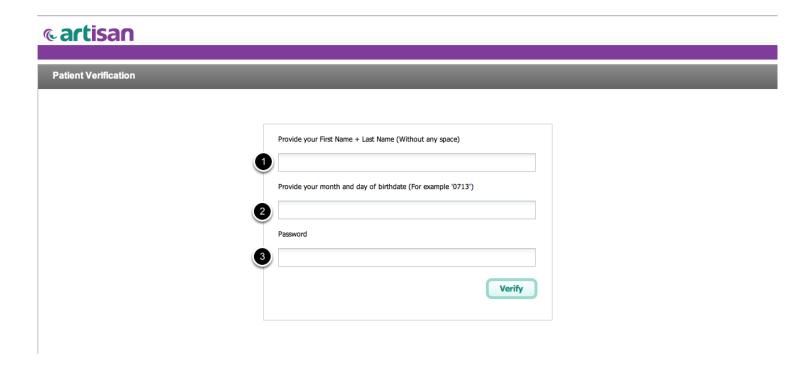

There are three parts to the security system: your name, your date of birth, and your password. To log on for the first time:

(1) Enter your First and Last Names without a space. It is very important that you enter your name as we have you in our system. If there is any doubt, please look at the address line in the email you received with the link to your Personal Home Page.

## Artisan Calendar Wizard <artisancw@gmail.com>

To: ccfertility@mac.com

Reply-To: noreply@artisancw.com

Treatment Instruction

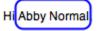

Here is your updated treatment calendar. Please click the link below to review your current instructions

https://artisancw.com/patient\_instruction.html?cycle=4628&phase=Stimulation

Kind regards, Artisan Fertility Center

In this example, ARTISAN has sent an email to a patient named Abby Normal.

Her login Username will be: abbynormal.

(2) Birthdate: please fill in the the month and date of your birth in a MMDD format. For example, a person born on May 1st would enter: 0501.

Please be sure to enter a "0" in front of the number for the month for months January to September; likewise, if your birthdate is the 1st to the 9th, add a "0" in front of the date (e.g, for people born on the 4th, enter 04 for the date.

It is essential that you enter your birthdate as four digits without spaces or characters. That is, a May 1st birthdate is entered as 0501. Do not enter as 05/01 or 05.01 or 05 01. The computer will not recognize this.

(3) Password: for first time users, please enter: artisan

This is the name of the program as seen in the upper left hand corner of the screen.

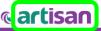

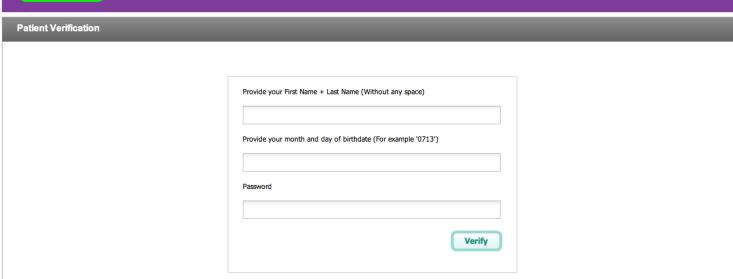

Be sure to enter "artisan" in lowercase letters.

As part of your first time login the system will ask you to create a password. Please use a password that is not easy to "hack". It is good to add some numbers or characters. A good password is at least 7 characters long.

After you create your password you will not be able to log in using the "artisan" default password.

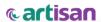

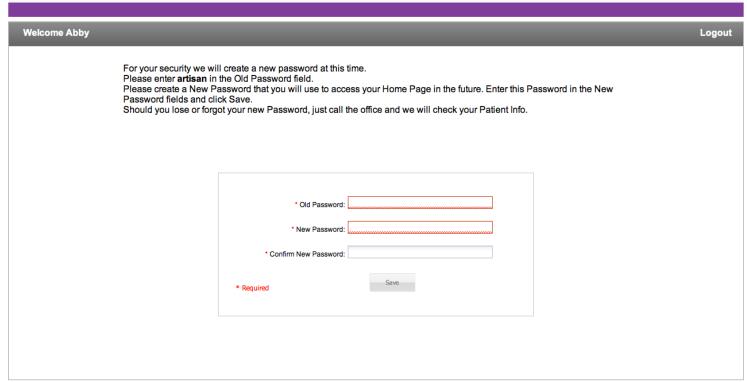

## I Forgot My Password

Please call the doctor's office and ask the staff to look up your current password.